# X-ray Diffraction XRD 操作手冊

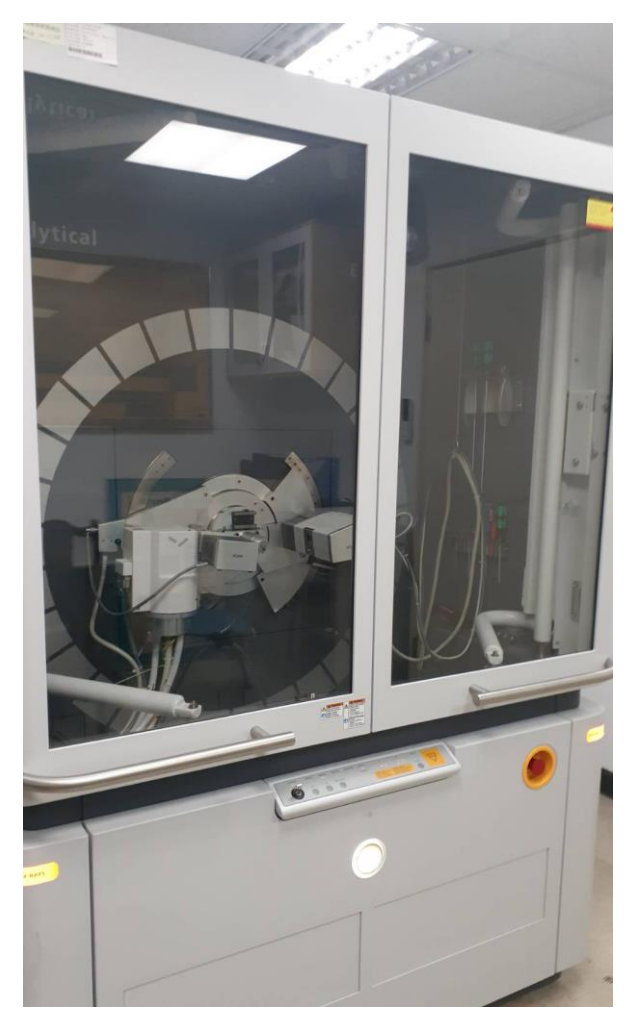

機台位置:綜合大樓 132 XRD 實驗室

管理老師:劉定宇 教授

管理實驗室:奈米科學與生醫界面 實驗

室 實驗室分機:6337

# 目錄

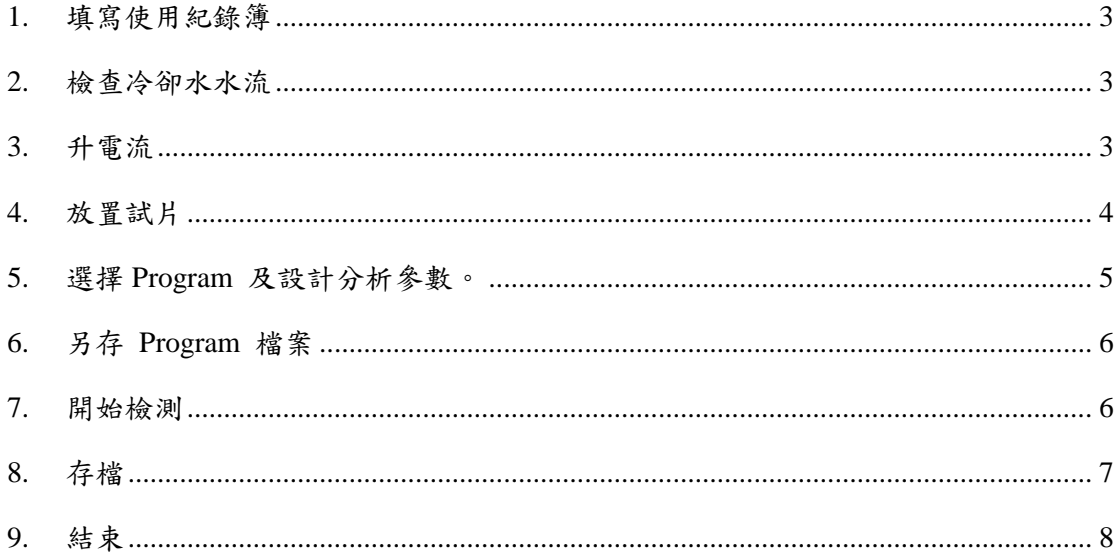

XRD 操作流程

<span id="page-2-0"></span>1. 填寫使用紀錄簿

使用前請先填寫使用紀錄簿,日期、時間、指導老師、試片成份、使用模 組、使用狀況。

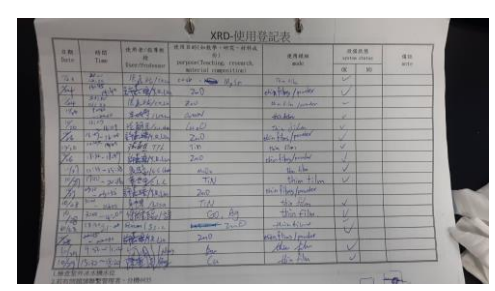

使用紀錄簿

<span id="page-2-1"></span>2. 檢查冷卻水水流

使用前需先檢查機台冷卻水之水流量(3.8~6),如未達標準請檢察冷卻機水 位,水位需淹過冷凝管,沒有淹過請自行加入 RO 水進去,如水流量依舊 未提升請通知管理者。

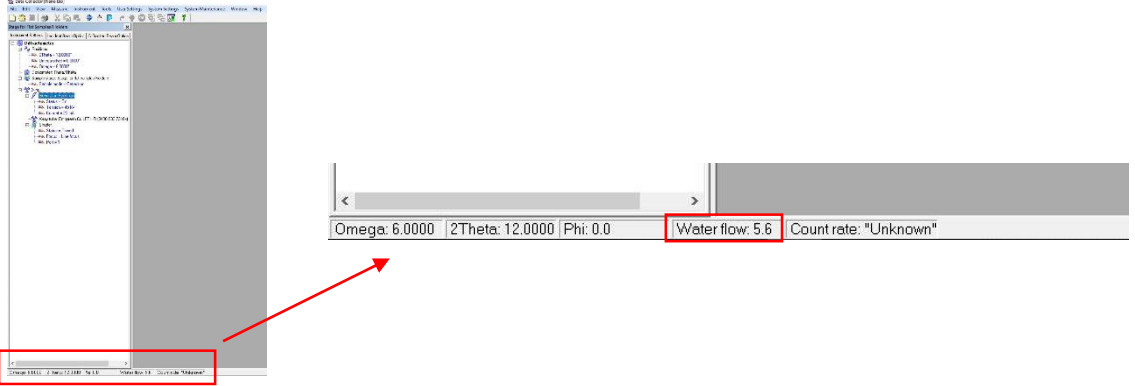

<span id="page-2-2"></span>3. 升電流

(XRD 機台以及分析軟體(Data Collector)保持開啟不關閉的狀態)

步驟:Diffractometer 表單 → X-ray → Generator:Spellman → Current 點開會出現新視窗,將 Current (mA) 提升至 30∼40 mA → Apply 即完成升

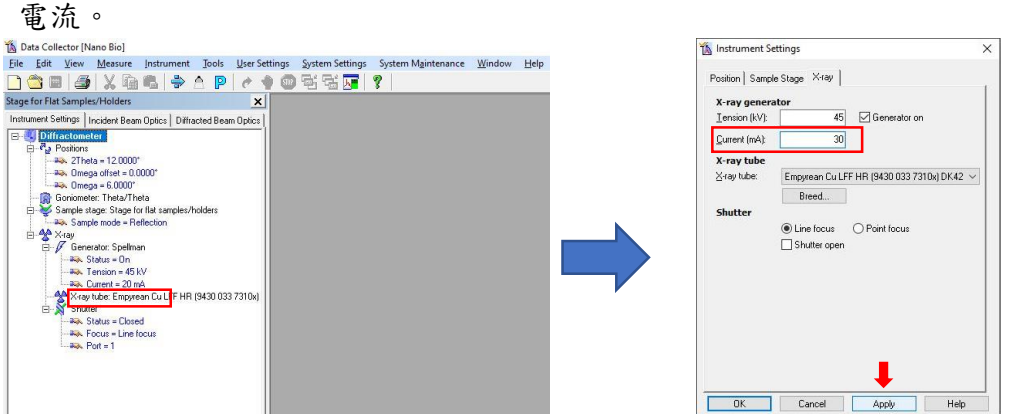

<span id="page-3-0"></span>4. 放置試片 將試片放置於機台載座。

步驟:將機台門打開需按 UNLOCK DOORS 再將門拉開,請勿直接開門 → 載座有彈簧夾具,將夾具拉開並把試片放入夾妥(如試片太薄可在下方加一片 玻璃以讓試片穩定 → 結束後關上門(輕輕帶上)。

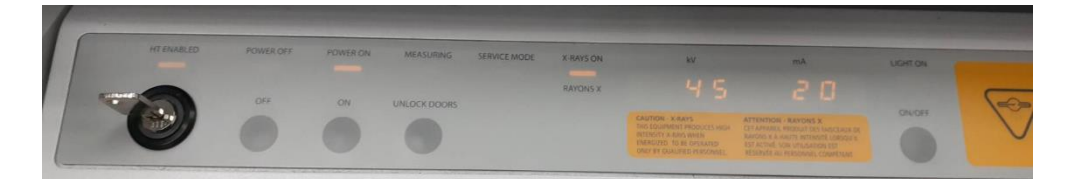

機台上操作按鍵

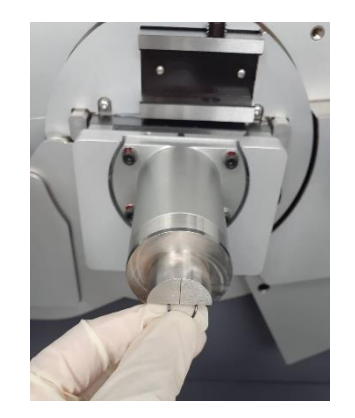

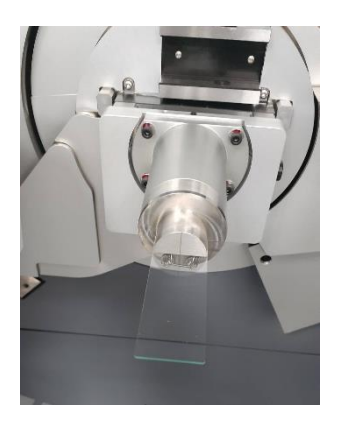

載座夾具 おおおおおおおおおおおおおおおおおおおおおおおおおおおおおお 試片放置様子

<span id="page-4-0"></span>5. 選擇 Program 及設計分析參數。 開啟一個原始的 Program 後,依照分析需求更改參數。

步驟:File → Open Program → Browse → Data(D)/Program/4435 → 選取 分析用的 Program(Powder, Thin film, Low angle)

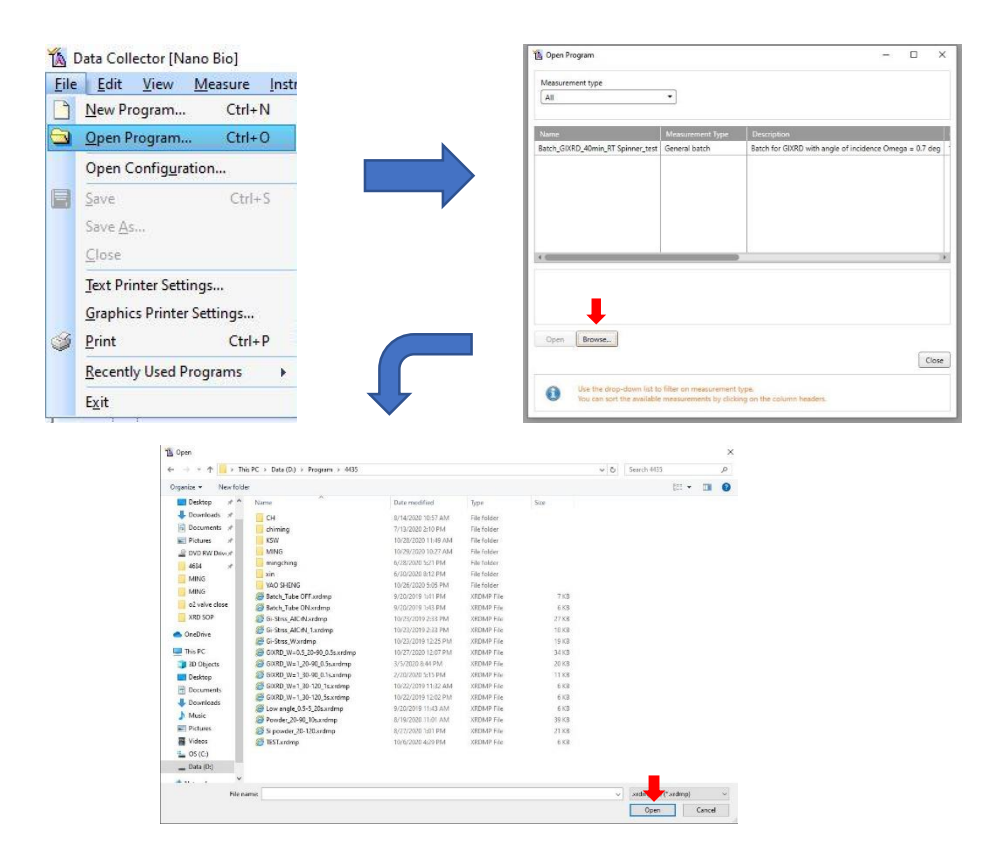

開啟一個新的 Program 後,設定分析參數。

步驟:依分析需求更改參數 → 增強強度(Settings → Soller slit →於下拉表 單選取 None → Apply)

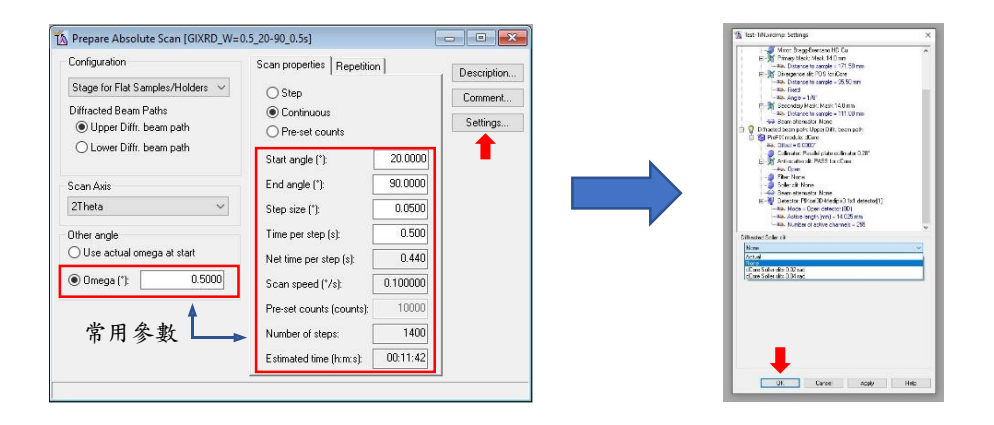

### <span id="page-5-0"></span>6. 另存 Program 檔案

將設定好的 Program 另存檔案於各自實驗室資料夾, 請勿直接存檔覆蓋調原始檔案。

步驟: 於更改完 Program 的畫面直接點選 File → Save As → 於各自實 驗室資料夾。

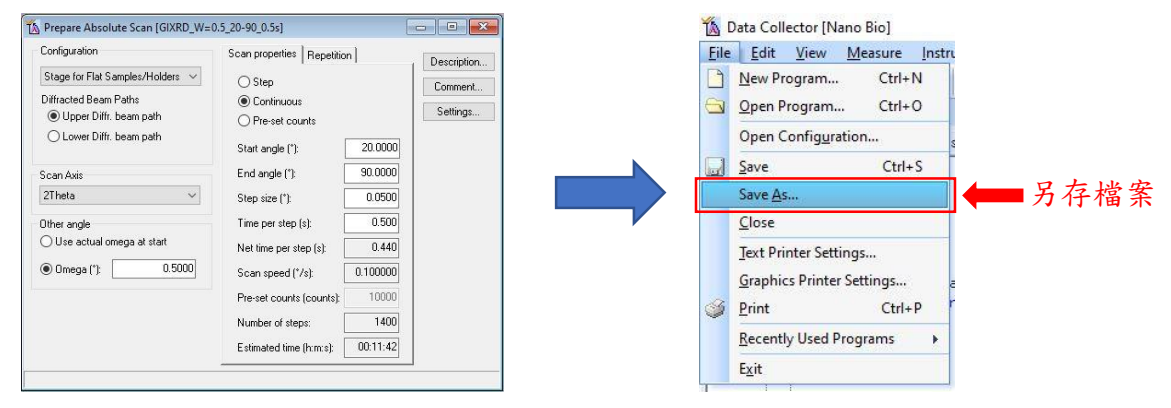

<span id="page-5-1"></span>7. 開始檢測

選擇設定好的 Program ,更改存檔位置即可開始打試片。

步驟:Measure → Program → Browse → 選取設定好之 Program → 點選 資料夾圖案並更改存檔位置(OS(C:)/XRD Data/實驗室分機) → 按下 Start 頁面 OK 機台就開始量測(請在之前確定好試片)。

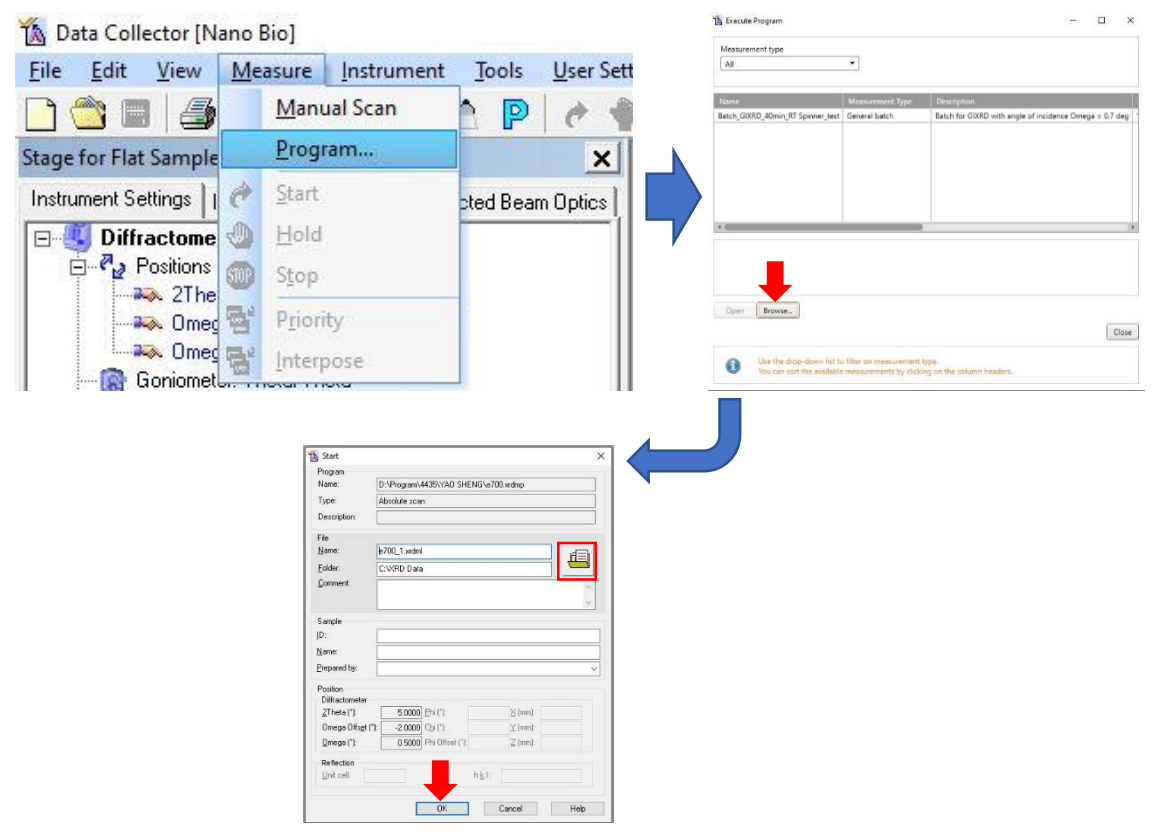

<span id="page-6-0"></span>8. 存檔

量測結束後的檔案須轉為文字檔

步驟:點開分析完的檔案(.xrdml) → Data Viewer 會自動開啟 → File → Convert → 選取所要檔案類型即可轉檔。

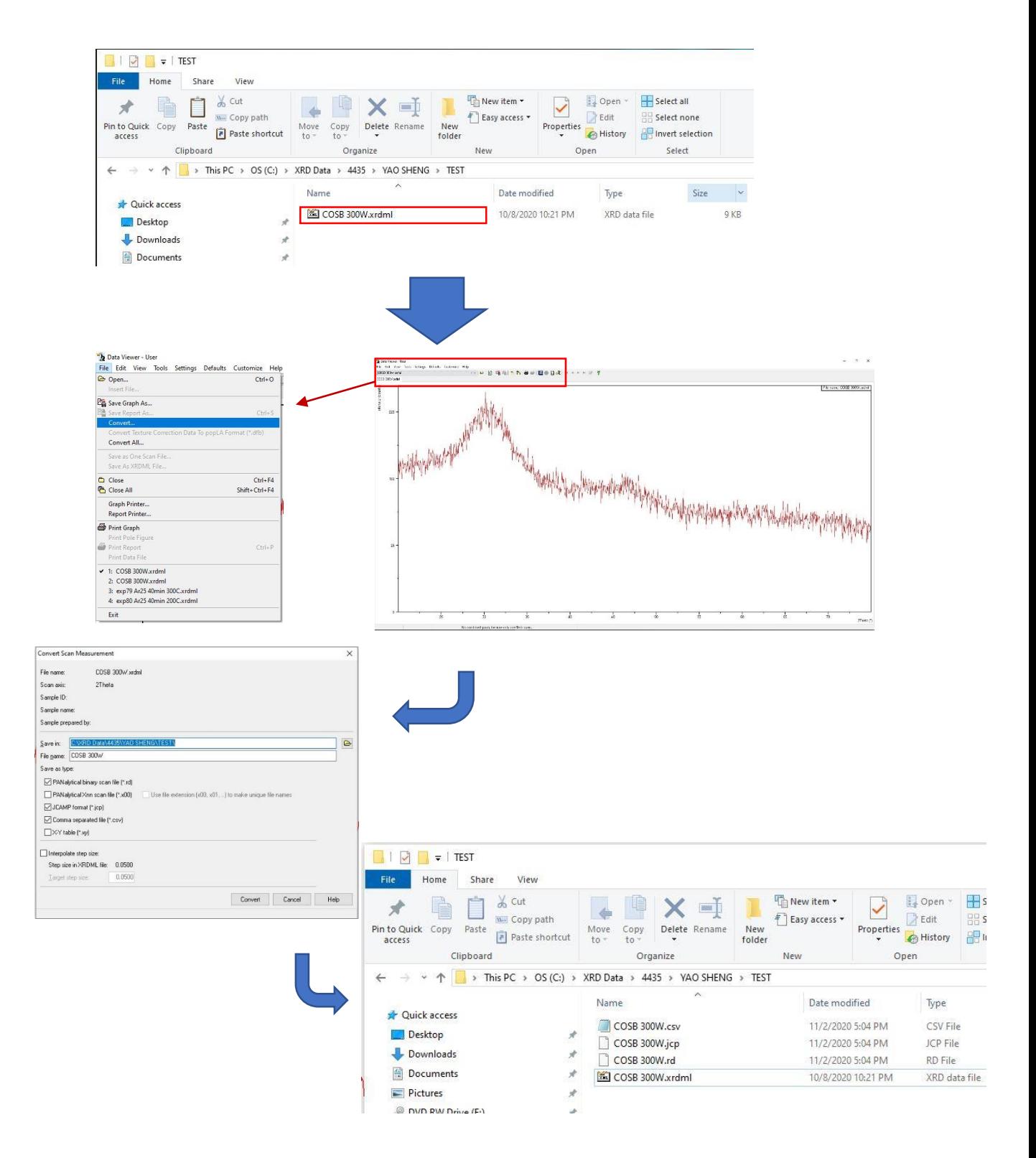

### <span id="page-7-0"></span>9. 結束

結束分析,請將一切復原至初始狀態

步驟:試片取出 → 其餘開啟檔案關閉(分析軟體 Data Collector 請勿關閉) → 降電流(重複第三步,電流調整至 20 mA) → 填寫使用紀錄簿結束時間 及機台使用狀況。

## **XRD(EMPYREAN)**機台預約使用規範

- 1. 必須通過原(舊)XRD 機台資格認證。
- 2. 通過新 XRD 機台資格認證。
- 3. 碩士(含)以上方可使用,大學部禁止使用。
- 4. 依照證照可使用時間如下:  $08:00-12:00 \times 12:00-16:00 \times 16:00-20:00 \times 20:00-22:00$
- 5. 預約後,因故不使用者,須立即註銷預約登記。未按規定註銷預約登記者經 查獲者,第一次停權二週,第二次停權二個月,第三次取消認證資格。
- 6. 預約以週為單位,每週五下午1點前張貼於門口開放其下禮拜預約。
- 7. 每人以每週 8 小時為限,無人預約時段已先簽到者優先,但單次限定 4 小時, 後續時間如無人使用時,可延續其時間。如遇到特殊情況預先使用,煩自找 已簽到者協調。

### 注意事項**:**

- 1. 務必填寫使用紀錄本,未填寫者第一次警告,第二次停權二週,累犯二次以 上者取消其認證資格。
- 2. 注意冰水機之界線,需在 4.8-6 之間,低於常數請通報管理者。
- 3. 機台介面使用完請勿關閉,維持該介面即可。
- 4. 該機台門屬於電磁閥開啟,務必正確使用,如損壞需全部賠償並永久停權。

負責實驗室:劉定宇老師實驗室

#### 實驗室分機:6337